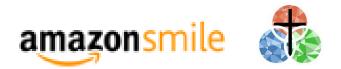

If you shop at Amazon.com, the AmazonSmile Foundation will donate 0.5% of your eligible purchase to Holy Trinity, at no extra charge to you, every time you shop. When you shop at smile.amazon.com, you'll find the exact same low prices, vast selection and convenient shopping experience as Amazon.com, with the added bonus that Amazon will donate a portion of the purchase price to Holy Trinity.

## To set up AmazonSmile:

- **1.** Make sure you are signed into your amazon.com account first.
- 2. Go to smile.amazon.com
- In the "Or pick your own charitable organization" box, type "Holy
   Trinity Evangelical Lutheran Church Newington" and press Search.

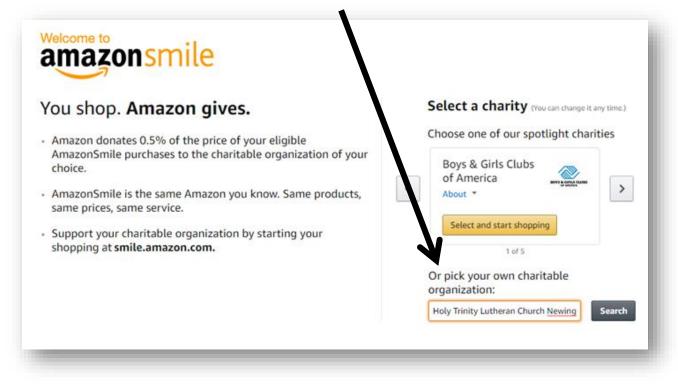

**4.** Holy Trinity Evangelical Lutheran Church in Newington should pop as the only search result. Click the select button.

| amazonsmile                                                                                                    |             |                 |                                             |
|----------------------------------------------------------------------------------------------------|-------------|-----------------|---------------------------------------------|
| Select a charity to start shopping<br>Choose from almost a million charities, schools, and other nonprofits.<br>select to ensure it is ready to accept donations from Amazon. | -           |                 | 1potlight<br>Charities                      |
| Holy Trinity Lutheran Church Newington                                                                                                    |             | Search          | Boys & Girls Clubs of<br>America<br>About * |
| howing 1-1 of 1 Results                                                                                                    |             | Sorted by: Rele | Select                                      |
| Holy Trinity Evangelical Lutheran Church                                                                                                    | Newington N | H Select        | Best Friends Animal<br>Society<br>About *   |
| ← Previous 1 Next                                                                                                    | t →         |                 | Select<br>American Cancer                   |

5. On the last page, click the box next to: "Yes, I understand that I must always start at smile.amazon.com to support Holy Trinity Evangelical Lutheran Church". Finally, click "Start Shopping".

| <ul> <li>Yes, I understand that I must always start at smile.amazon.com to support Holy Trinity Evangelical Lutheran Church.</li> <li>Why is there a separate URL?</li> </ul> | e: Onlin: ×<br>smile.amazon.com |
|----------------------------------------------------------------------------------------------------|---------------------------------|
| Start Shopping                                                                                                    |                                 |

- **6.** From now on when you shop at Amazon, go to smile.amazon.com first and order from there.
- 7. For more information on AmazonSmile, visit their website, or see our kiosk for a printed list of Frequently Asked Questions. If you need help, the church office is always available to help.